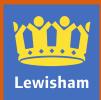

#### How to use the landlord portal

Page 3 - Landlord account overview

Page 4 - Issue resolution

Page 5 - Registration for My account

Page 13 - Logging into My account

Page 14 - My account password issues

Page 15 - Accessing landlord information

Page 17 - Authenticating your landlord information

Page 20 - Viewing payment schedules

Page 21 - Viewing notification letters

Page 22 - Reporting changes in circumstances for your tenants

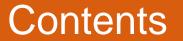

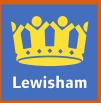

Lewisham's My account service for landlords enables you to view payment information, notification letters and report changes in circumstances via our website

The service is only available to landlords who receive payments of housing benefit directly.

To register for this service, you must have a valid email account and provide:

- your title, first name and surname
- the name of the organisation (if appropriate)
- the address and postcode of your organisation's offices

The service does not provide:

- Personal details about the claimant or their household
- How the housing benefit award was calculated
- Information about pending applications, changes in circumstances or appeals
- Details of why a claim has been suspended, changed or ended
- Overpayment details or invoices

Tenants are able to register to view their claim details online and can provide more information directly to you if they wish to do so.

### Landlord account overview

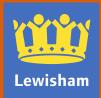

The landlord service was upgraded in January 2018. Users of the previous service (whose accounts were active as at 29 August 2017) had their accounts migrated to the new service using the same account and password.

If you have not previously registered for our landlord service, you will need to follow the logging in steps from page 12 onwards followed by the authentication steps from page 17 onwards.

If the email address linked to an existing landlord account is no longer in use, a new My account must be created using the registration steps details from page 5 followed by the authentication steps from page 17 onwards.

Issues relating to registration or logging in to My account should be raised with the web team by emailing <u>web.communications@Lewisham.gov.uk</u>.

Issues relating to account authentication (when a user has a My account and is able to successfully log in but cannot view schedules or letters) should be raised by using the button built into the authentication page, as shown below.

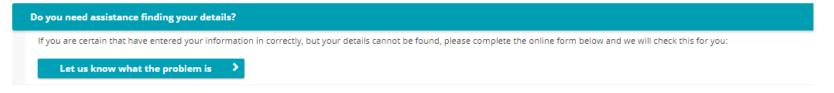

Landlord account upgrade January 2018

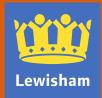

- If you have not previously registered for Lewisham's My account, load <u>www.lewisham.gov.uk</u> in your web browser
- Click on the login/register button at the top of the webpage

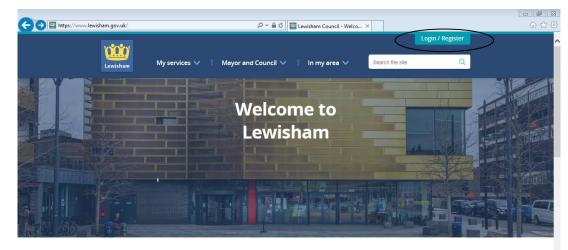

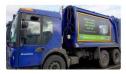

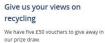

> Find out more

Get ready for the ultra-low

> Get prepared

emission zone An ultra-low emission zone (ULEZ) will be in place in central London from 8 April.

e ultra-low Back the Bakerloo line extension

Back the campaign to help bring the line to Lewisham and beyond.

central and beyond.

> Sign the pledge

### **Registration for My account**

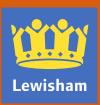

• Click on the blue 'Register a new account' button

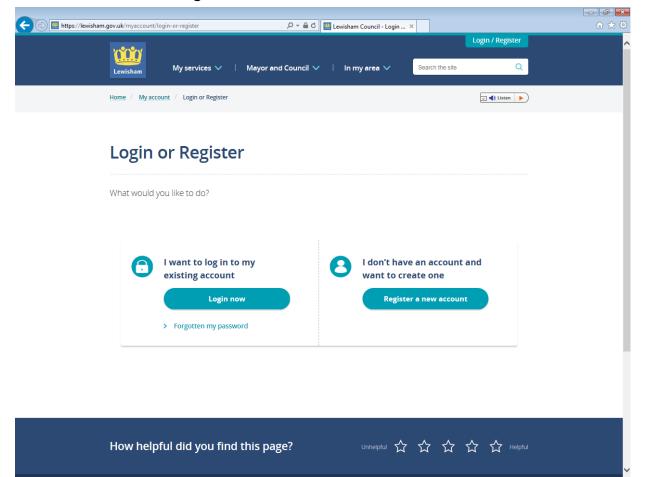

### **Registration for My account**

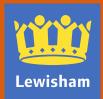

• Enter your email address (you must have access to this email account in order to complete the registration process)

| 🗲 🛞 🛄 https://lewisham.gov.uk/myaccount/create-an-account 🖉 🖛 🖨 🖒 🛄 Lewisham Council - Create 🗴 | ☆ ☆              |
|-------------------------------------------------------------------------------------------------|------------------|
| Lewisham My services V   Mayor and Council V   In my area V Search the site                     | Login / Register |
| Home / My account / Create an account                                                           | 🗴 🜗 Listen 🕨     |
| Create an account                                                                               |                  |
| Register for online transactions and access to your council tax account                         |                  |
| 2 3                                                                                             | 4                |
| What is your email address? What is your name? What is your home address? Cr                    | reate a password |
| What is your email address?                                                                     |                  |
| We will be sending personal account information to this email address.                          | -                |
| Email address: *                                                                                |                  |
| I would like to get things to do, prize draws and council news by email *                       |                  |
| Continue to step 2 >                                                                            |                  |
|                                                                                                 |                  |
|                                                                                                 | ~                |

#### Registration for my account – step 1

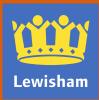

• Enter your title, first name, surname.

| + https://lewisham.gov.uk/myaccount/create- | an-account                  | 오 ㅜ 🔒 Ċ 🔛 Lewisham Counci  | il - Create ×        |                  | ☆ ☆      |
|---------------------------------------------|-----------------------------|----------------------------|----------------------|------------------|----------|
| <u>หลักสำห</u>                              |                             |                            |                      | Login / Register | <u>^</u> |
| Lewisham                                    | My services 🗸   Mayor a     | nd Council 🗸   In my area  | Search the site      | Q                |          |
|                                             |                             |                            | -                    |                  |          |
| Home / My account                           | Create an account           |                            |                      | V 🜓 Listen 🕨     |          |
|                                             |                             |                            |                      |                  |          |
|                                             |                             |                            |                      |                  |          |
| Create a                                    | n account                   |                            |                      |                  |          |
|                                             |                             |                            |                      |                  |          |
| Register for online                         | e transactions and access t | o your council tax account |                      |                  |          |
|                                             |                             |                            |                      |                  |          |
|                                             |                             |                            | )                    | (4)              |          |
|                                             |                             |                            |                      |                  |          |
| What is your emai                           | address? What is your       | name? What is your hor     |                      |                  |          |
|                                             |                             |                            |                      |                  |          |
|                                             | What is your name           | ?                          |                      |                  |          |
|                                             |                             |                            |                      |                  |          |
|                                             | Title: *                    |                            | _                    |                  |          |
|                                             |                             |                            | •                    |                  |          |
|                                             | First name: *               |                            |                      |                  |          |
|                                             |                             |                            |                      |                  |          |
|                                             | Last name: *                |                            |                      |                  |          |
|                                             | Last name: *                |                            |                      |                  |          |
|                                             |                             |                            |                      |                  |          |
|                                             |                             |                            |                      |                  |          |
|                                             | K Back to email             |                            | Continue to step 3 > |                  | $\sim$   |

## Registration for My account - step 2

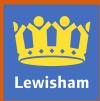

- Input the postcode of your organisation's offices then click on 'Find Address' and choose the address from the list
- If your organisations' address is not listed, please contact <u>webaddress@lewisham.gov.uk</u>

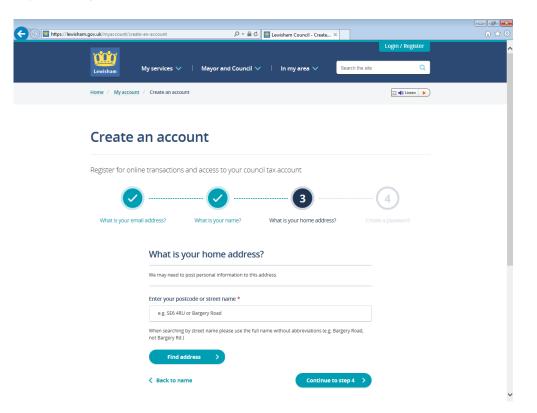

## Registration for my account - step 3

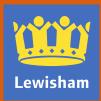

• Choose a password for the account and then click on the blue 'Create my account' button

| 😑 🛄 https://lewisham.gov.uk/myacc |                                                                        |                                                    |                         |                                                                                                    |              |     |
|-----------------------------------|------------------------------------------------------------------------|----------------------------------------------------|-------------------------|----------------------------------------------------------------------------------------------------|--------------|-----|
|                                   | count/create-an-account                                                | ာ 🗕 ငံ 🛄 Lewis                                     | sham Council - Create 🗙 |                                                                                                    |              | 🟠 🖈 |
|                                   |                                                                        |                                                    |                         | Log                                                                                                    | n / Register |     |
|                                   |                                                                        |                                                    |                         |                                                                                                    |              |     |
| Lewisham                          | My services 🗸 🛛                                                        | Mayor and Council 🗸 🕴 I                            | In my area 🗸 🦉          | Search the site                                                                                                    | Q            |     |
|                                   |                                                                        |                                                    |                         |                                                                                                    |              |     |
| Home / M                          | Ny account / Create an account                                         |                                                    |                         | 2                                                                                                    | ] 🜗 Listen 🕨 |     |
|                                   |                                                                        |                                                    |                         |                                                                                                    |              |     |
|                                   |                                                                        |                                                    |                         |                                                                                                    |              |     |
| Crea                              | ate an accou                                                           | Int                                                |                         |                                                                                                    |              |     |
|                                   |                                                                        |                                                    |                         |                                                                                                    |              |     |
|                                   |                                                                        |                                                    |                         |                                                                                                    |              |     |
| Register                          | for online transactions an                                             | d access to your council tax a                     | ccount                  |                                                                                                    |              |     |
|                                   |                                                                        |                                                    |                         |                                                                                                    |              |     |
|                                   |                                                                        | 🕢                                                  | 📿                       | 4                                                                                                    |              |     |
|                                   |                                                                        |                                                    |                         |                                                                                                    |              |     |
|                                   |                                                                        |                                                    |                         |                                                                                                    | /            |     |
| What is                           | s your email address?                                                  | What is your name? What                            | t is your home address? | Create a pas                                                                                                    | sword        |     |
| What is                           | s your email address?                                                  | What is your name? What                            | t is your home address? | Create a pas                                                                                                    | sword        |     |
| What is                           | -                                                                      |                                                    | t is your home address? | Create a pas                                                                                                    | sword        |     |
| What is                           | s your email address?<br>Create a pa                                   |                                                    | t is your home address? | Create a pas                                                                                                    | sword        |     |
| What is                           | Create a pa                                                            | assword                                            | ·                       |                                                                                                    | sword        |     |
| What is                           | Create a pa                                                            |                                                    | ·                       |                                                                                                    | sword        |     |
| What is                           | Create a pa                                                            | assword                                            | ·                       |                                                                                                    | sword        |     |
| What is                           | Create a pa<br>Passwords must con<br>punctuation marks.                | assword                                            | ·                       |                                                                                                    | sword        |     |
| What is                           | Create a pa<br>Passwords must con<br>punctuation marks.                | assword                                            | ·                       | ind                                                                                                    | sword        |     |
| What is                           | Create a pa<br>Passwords must con<br>punctuation marks.                | assword<br>tain between 6 and 15 characters and ca | ·                       | ind                                                                                                    | sword        |     |
| What is                           | Create a pa<br>Passwords must con<br>punctuation marks.<br>Password: * | assword<br>tain between 6 and 15 characters and ca | ·                       | ind                                                                                                    | sword        |     |
| What is                           | Create a pa<br>Passwords must con<br>punctuation marks.<br>Password: * | assword<br>tain between 6 and 15 characters and ca | ·                       | ind<br>()                                                                                                    | sword        |     |
| What is                           | Create a pa<br>Passwords must con<br>punctuation marks.<br>Password: * | assword<br>tain between 6 and 15 characters and ca | ·                       | ind<br>()                                                                                                    | sword        |     |
| What is                           | Create a pa<br>Passwords must con<br>punctuation marks.<br>Password: * | tain between 6 and 15 characters and ca            | ·                       | ind<br>(1)<br>(1)<br>(2)<br>(2)<br>(2)<br>(2)<br>(3)<br>(3)<br>(4)<br>(4)<br>(4)<br>(4)<br>(4)<br>(4)<br>(4)<br>(4 | sword        |     |

#### Registration for My account – step 4

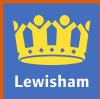

• You will then see the following message

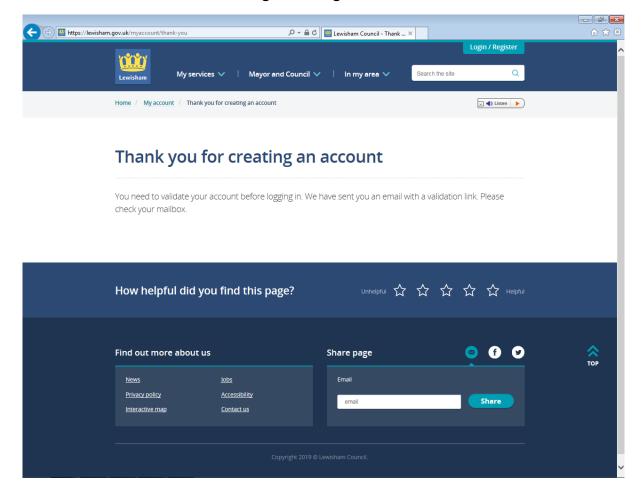

#### Registration for my account – complete

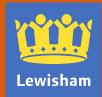

- To activate your account, access the email headed 'You need to validate your account with Lewisham Council' from web@lewisham.gov.uk (check your junk or spam email folder)
- Click on the link within the email or copy and paste into your web browser
- Enter the password you chose in step 4 and click on the blue 'Validate' button

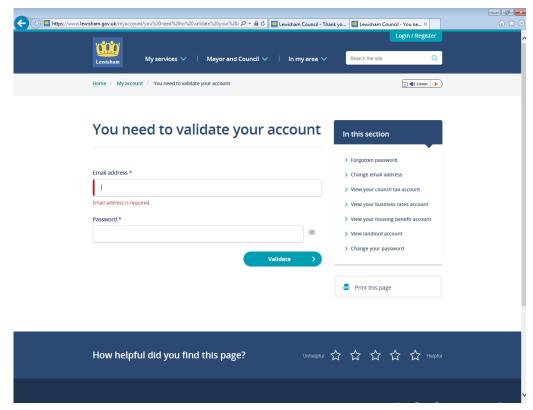

## Registration for My account - validation

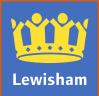

Once you have completed registration, you will be logged in to your My account and taken to the home page of the Lewisham website . The home page will now display as shown. The Login/Register tab now says Hello <username>|My account, displaying the username the account is registered to.

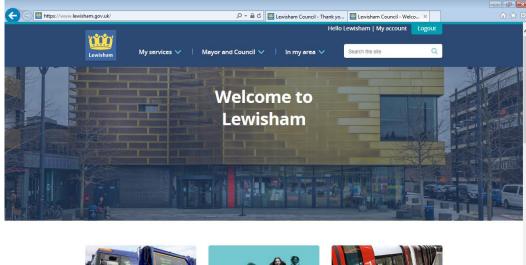

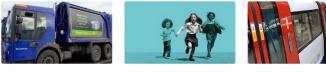

Give us your views on recycling We have five £50 vouchers to give away in our prize draw.

> Find out more

Get ready for the ultra-low emission zone

An ultra-low emission zone (ULEZ) will be in place in central London from 8 April.

> Get prepared

Back the Bakerloo line extension Back the campaign to help bring the line to Lewisham and beyond

> Sign the pledge

## Logging in to My account

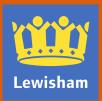

- Users of My account are reminded of their responsibility for ensuring that the password created for their account is kept secure
- If members of staff with access to My account leave the organisation or move to another part of the organisation where they are no longer entitled to view the information held in the online account, the organisation must ensure that the password is updated to prevent unauthorised access.
- To reset a forgotten password, go to the log in screen (shown on page 6) and follow the instructions under Forgotten password.
- To reset a password when logged in, click on My account and select Change password from the options on the left side of the screen (see page 15)
- Note that the housing benefit team are not able to deal with password reset requests. This facility is built into the My Account service which is managed by Lewisham's web team (web.communications@lewisham.gov.uk)

## Your My account password

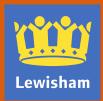

- To view landlord information, click on My account at the top of the home page
- Click on the blue 'Show more' button at the bottom of the page then select View landlord account

|                                    | ည ÷ မြို ငံ 🛄 Lewisham                                                   |                                                                                    | n ☆ 6 |
|------------------------------------|--------------------------------------------------------------------------|------------------------------------------------------------------------------------|-------|
| หลักสำห                            |                                                                          | Hello Lewisham   My account Logout                                                 |       |
| Lewisham My s                      | ervices 🗸 🕴 Mayor and Council 🗸 🕴 In my                                  | area V Search the site Q                                                           |       |
|                                    |                                                                          |                                                                                    |       |
| Home / My account                  |                                                                          | 🖂 🜗 Listen 🕨 🕨                                                                     |       |
|                                    |                                                                          |                                                                                    |       |
|                                    | My account                                                               |                                                                                    |       |
|                                    |                                                                          |                                                                                    |       |
|                                    | sham online account has many benefits. Some                              |                                                                                    |       |
| used il yo                         | u have an account with us. Once registered you<br>made using those forms |                                                                                    |       |
|                                    |                                                                          |                                                                                    |       |
|                                    |                                                                          |                                                                                    |       |
|                                    |                                                                          |                                                                                    |       |
|                                    |                                                                          |                                                                                    |       |
|                                    |                                                                          |                                                                                    |       |
|                                    |                                                                          |                                                                                    |       |
| My transactions                    | with the Forgotten password                                              | Change email address                                                               |       |
| Council                            | Enter your email address to change a                                     | <u>Change email address</u>                                                        |       |
|                                    | forgotten password                                                       |                                                                                    |       |
|                                    |                                                                          |                                                                                    |       |
|                                    |                                                                          |                                                                                    |       |
| View your counci                   | il tax View your business rates                                          | View your housing benefit                                                          |       |
| account                            | account                                                                  | account                                                                            |       |
| Access your bills and stat<br>now. | ements online Check your balance and payments                            | Access your account for details on your<br>entitlement, benefit status and payment |       |
|                                    |                                                                          | dates.                                                                             |       |
|                                    |                                                                          |                                                                                    |       |
|                                    |                                                                          |                                                                                    |       |
| View landlord ac                   | count Change your password                                               | Change name or address                                                             |       |
| Check payments, letters a          | and schedules.                                                           |                                                                                    |       |
|                                    |                                                                          |                                                                                    |       |

## Accessing landlord information

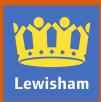

- You will then see the screen below, displaying your user name and email address in the black area.
- To view personalised landlord information, click on Landlords: View your landlord notifications

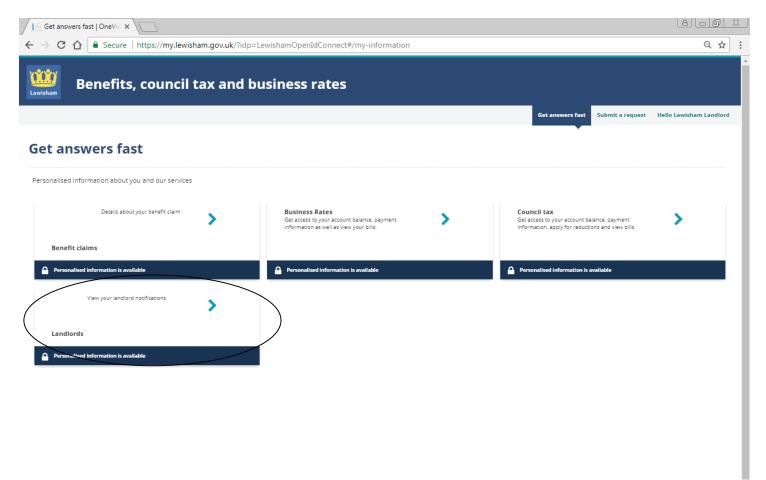

#### Landlord account information

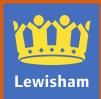

• If you are presented with the screen shown below, you will need to complete the authentication process which requires three pieces of information: Your creditor ID; your payee name; your last payment amount

| Get answers fast   OneV∈ ×                                                                                                    |                  |                  |                         |
|----------------------------------------------------------------------------------------------------|------------------|------------------|-------------------------|
| ← → C 🏠 Secure   https://my.lewisham.gov.uk/?idp=LewishamOpenIdConnect#/my-information/6/detail/0                                |                  |                  | ९ ☆ :                   |
| Benefits, council tax and business rates                                                                                         |                  |                  |                         |
|                                                                                                    | Get answers fast | Submit a request | Hello Lewisham Landlord |
| Landlords                                                                                                    |                  |                  |                         |
| View your landlord notifications                                                                                                 |                  |                  |                         |
| Personalised information is available<br>To view, please complete the registration form and click [Register].<br>Creditor ID (*) |                  |                  |                         |
| Payee name - this needs to be entered exactly as it is written in your landlord confirmation letter we sent you (*)              |                  |                  |                         |
| Last payment amount - please do not include a £ symbol (*)                                                                       |                  |                  |                         |
| Personalise >                                                                                                    |                  |                  |                         |
| Do you need help using this service?                                                                                             |                  |                  |                         |
| You can download the user guide here:                                                                                            |                  |                  |                         |
| View the landlord guide                                                                                                    |                  |                  |                         |
| Do you need assistance finding your details?                                                                                     |                  |                  |                         |
| How do I report a change in circumstances for one of my tenants?                                                                 |                  |                  |                         |
|                                                                                                    |                  |                  |                         |
|                                                                                                    |                  |                  |                         |

#### Authenticating your landlord account

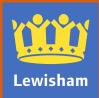

- If you do not have the three pieces of information needed to authenticate your account you will need to obtain these before we can enable you to view personalised information
- Creditor id is a unique code used to make payments with between 2 and 6 numbers
  - When you or your organisation are first set up to receive housing benefit payments, we write to you to tell you the creditor id
- Payee name is the name of your organisation or your name if you are an individual landlord
  - The name of the company or individual who we make payments to, not the tenant's name
- Last payment amount will be the most recent payment made to you
  - You will need to check this amount in the bank account you nominated for payments to be made into
- If the information you input isn't accepted or the process times out, you can complete a help form by clicking on the question that says 'Do you need assistance finding your details?' and then on the button that says 'Let us know what the problem is'.
- This generates a form for you to report difficulties with authentication. The form is not for any other purpose. Please provide as much detail as you can to help us diagnose the issue.

Problems authenticating your account

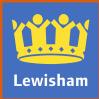

- Once you have successfully authenticated you be able to access information in the Get answers fast tab, where four questions are displayed:
  - How do I view my recent payment schedules?
  - How do I view recent letters for my tenants?
  - Do you need help using this service?
  - Do you need assistance finding your details?
  - How do I report a change in circumstances for one of my tenants?

| <ul> <li>C C C Ceditor</li> <li>Creditor</li> <li>Cre</li></ul>                                                                                                    | Q 5<br>equest Helio Lewisham Landla<br>Decregister © |
|----------------------------------------------------------------------------------------------------|------------------------------------------------------|
| Get answers fast       Submit a         .andlords       .andlord notifications         Some of the information below has been personalised for you.       Need to view another account?         Creditor          How do I view my recent payment schedules?                                                                                                    |                                                      |
| According a second second seco |                                                      |
| Tew your landlord notifications Some of the information below has been personalised for you. Need to view another account? Creditor How do I view my recent payment schedules? How do I view recent letters for my tenants?                                                                                                    | De-register •                                        |
| Some of the information below has been personalised for you. Need to view another account? Creditor How do I view my recent payment schedules? How do I view recent letters for my tenants?                                                                                                    | De-register <b>O</b>                                 |
| Need to view another account?         Creditor         How do I view my recent payment schedules?         How do I view recent letters for my tenants?                                                                                                    | De-register O                                        |
| How do I view my recent payment schedules?<br>How do I view recent letters for my tenants?                                                                                                    |                                                      |
| How do I view recent letters for my tenants?                                                                                                    |                                                      |
|                                                                                                    |                                                      |
| Do you need help using this service?                                                                                                    |                                                      |
|                                                                                                    |                                                      |
| Do you need assistance finding your details?                                                                                                    |                                                      |
| If you are certain that have entered your information in correctly, but your details cannot be found, please complete the online form below and we will check this for you:                                                                                                    |                                                      |
| Let us know what the problem is                                                                                                    |                                                      |
| How do I report a change in circumstances for one of my tenants?                                                                                                    |                                                      |

## Viewing your landlord account

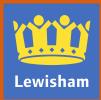

- The first of the questions displayed is 'How do I view my recent payment schedules?'
- This displays a list of all payment schedules for payments made to your organisation since 22 November 2017
- To view a schedule click on the 'Download' button then on 'Click here to view' (you will need to ensure pop-ups are not blocked and that you have access to Microsoft Excel to be able to view the schedules).
- The file will display details of all amounts included in that particular payment, including claimant name, reference number and the period the payment relates to.
- In addition, if you need to access information for more than one creditor ID, you can do so from this
  page by selecting 'Need to view another account' and repeating the authentication process for that
  creditor ID.

## Viewing payment schedules

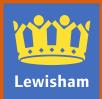

- The second question displayed is 'How can I view recent letters for my tenants?'
  - All letters issued in respect of tenants you or your organisation receive payments for, dated 29 November 2017 onwards will be available to view here, with the exception of overpayment invoices which will be posted to you.
- To download the letters click on the 'Download' button then on 'Click here to view'
  - Letters are displayed in PDF, so you will need Adobe Acrobat Reader or another pdf viewer application to be able to view them

| s:// <b>my.lewisham.gov.uk</b> /?idp=LewishamOpenIdConnect#/my-information/6/ | /detail/0                                                                                                    | ୧ଟ                                                                                                    |
|-------------------------------------------------------------------------------|----------------------------------------------------------------------------------------------------|----------------------------------------------------------------------------------------------------|
|                                                                               |                                                                                                    |                                                                                                    |
| ouncil tax and business rates                                                 |                                                                                                    |                                                                                                    |
|                                                                               | Get answers fast Submit                                                                                                    | t a request Hello Lewisham Landlo                                                                                                    |
|                                                                               |                                                                                                    |                                                                                                    |
|                                                                               |                                                                                                    |                                                                                                    |
| n personalised for you.                                                       |                                                                                                    | De-register O                                                                                                    |
|                                                                               |                                                                                                    |                                                                                                    |
|                                                                               |                                                                                                    |                                                                                                    |
| t schedules?                                                                  |                                                                                                    |                                                                                                    |
| ny tenants?                                                                   |                                                                                                    |                                                                                                    |
| ted for you in relation to your tenants. You can view them below:             |                                                                                                    |                                                                                                    |
| Document Name                                                                 | Download/View                                                                                                    |                                                                                                    |
| LL-ADJUSTMENT                                                                 | Download                                                                                                    |                                                                                                    |
|                                                                               | Download                                                                                                    |                                                                                                    |
| LL-COMMENCE                                                                   | Download                                                                                                    |                                                                                                    |
| ce?                                                                           |                                                                                                    |                                                                                                    |
| our details?                                                                  |                                                                                                    |                                                                                                    |
| mstances for one of my tenants?                                               |                                                                                                    |                                                                                                    |
|                                                                               | t schedules?  techedules?  tech | t conserve for you.  t conserve for you.  t conserve for you.  t conserve for you.  t conserve for you remaints. You can view them below:  Document Name Download/View  cLL-COMMENCE Download LL-COMMENCE Download LL-COMMENCE Download |

# Lewisham

### Viewing notification letters

- There are two ways to access the landlord change in circumstances form to report changes for your tenants.
- If you have authenticated your account and are in the Get answers fast tab, you can click on the question How do I report a change in circumstances for one of my tenants?

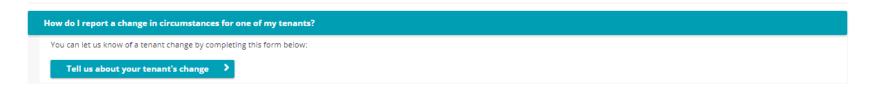

• Alternatively, you can click on the Submit a request tab, select Browse all forms then scroll down to the Landlord – report a change in a tenant's circumstances button.

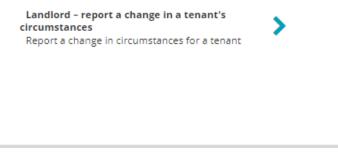

• Both routes will bring you to the same form.

## Reporting changes in circumstances

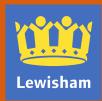